# 未清除大型表的統一聯絡中心企業版(UCCE)記錄 器

### 目錄

簡介 必要條件 需求 採用元件 問題 解決方案

# 簡介

本文檔介紹解決在Unified Contact Center Enterprise(UCCE)中無法清除記錄器的資料的大表問題的 步驟。

### 必要條件

#### 需求

思科建議您瞭解以下主題:

- $\cdot$  UCCE
- 結構化查詢語言(SQL)
- icmdba工具

#### 採用元件

本文件所述內容不限於特定軟體和硬體版本。

本文中的資訊是根據特定實驗室環境內的裝置所建立。文中使用到的所有裝置皆從已清除(預設 )的組態來啟動。如果您的網路運作中,請確保您瞭解任何指令可能造成的影響。

### 問題

記錄器B在達到超過80%的容量時清除資料。登錄檔指示僅必須儲存14天,但儲存的時間超過該時 間。

儘管登錄檔配置了14天,但保留天數較高的大型表(座席事件詳細資訊、呼叫型別SG時間間隔、 RCD、RCV和TCD)是導致此問題的原因。

您可以從icmdba檢查已用空間**摘要中看到這一點……** 

如果用於清除大型表的儲存過程在其中存在衝突,則會發生這種情況,在這種情況下,它會指示該

過程在錯誤的記錄器(LoggerA而不是LoggerB)上使用資料庫。

# 解決方案

步驟1.更改登錄檔上受影響表的保留期,以確保僅清除最舊的10 - 20天(以避免一次清除太多資料 )。

HKEY\_LOCAL\_MACHINE\SOFTWARE\Cisco Systems, Inc.\ICM\Customer\_Instance\ LoggerX\Recovery\CurrentVersion\Purge\Retain\.....

步驟2.導航到SQL Management Studio、數據庫> <instancename>\_sideB >可程式設計性>儲存過 程,然後針對受影響的每個資料庫表(代理事件詳細資訊、呼叫型別SG間隔、RCD、RCV和 TCD),按一下右鍵並選擇**修改**。

步驟3.修改以@key='SOFTWARE\Cisco Systems開頭的行(其中顯示LoggerA,您需要變更為 LoggerB),如下圖所示。

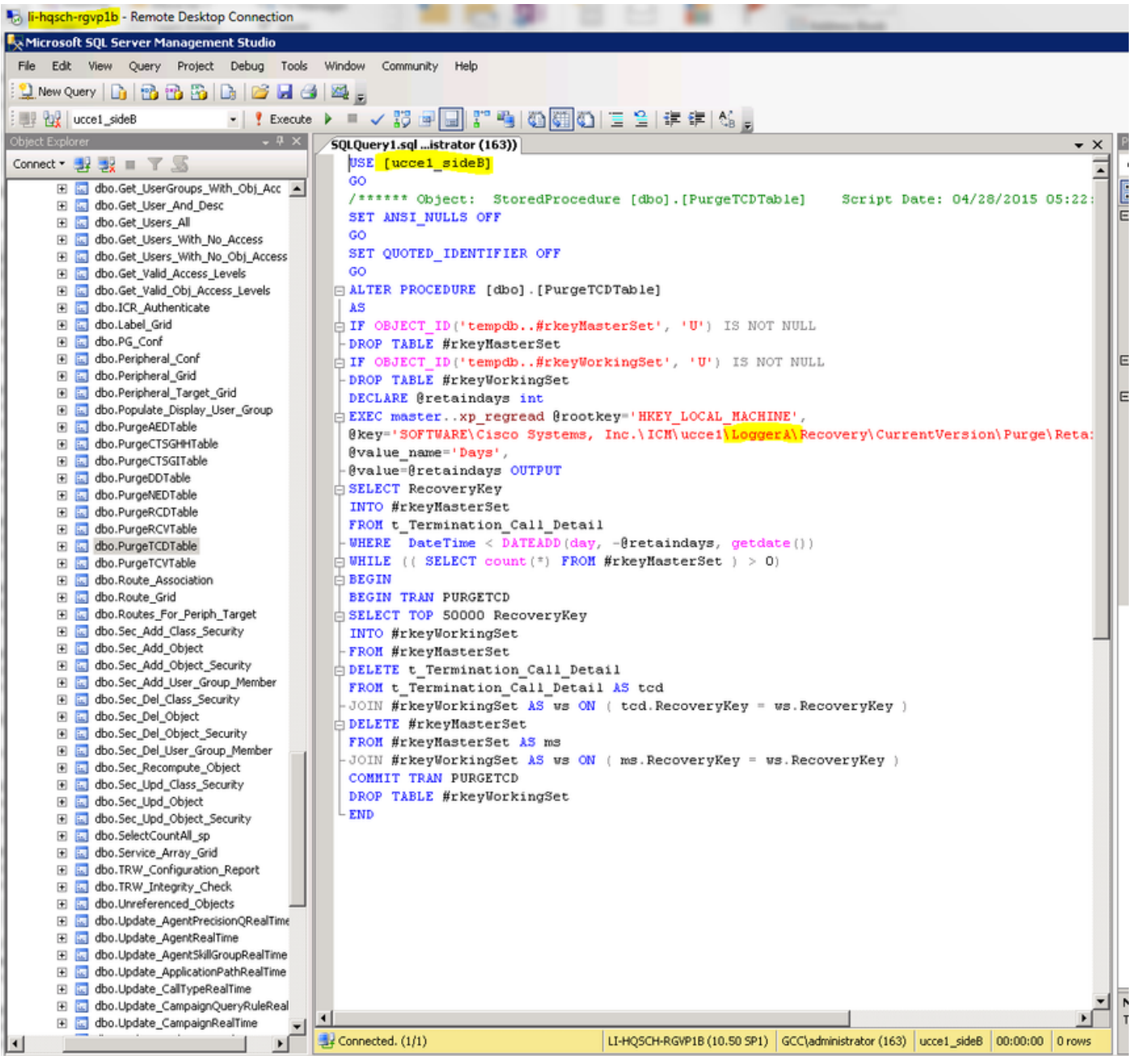

步驟4.要在Query選單中儲存對儲存過程所做的更改,請按一下Execute。

步驟5。然後,您可以等待排定的大型表清除在晚上(12:30 AM)進行,或者重新安排清除作業以便它 提前運行。

要重新排程清除作業,請從SQL Server Agent > Jobs中選擇要清除受影響的表的作業,按兩下該作 業並開啟一個新視窗,然後導航到Schedules,按一下Edit並根據希望清除的時間更改時間,如下圖 所示。

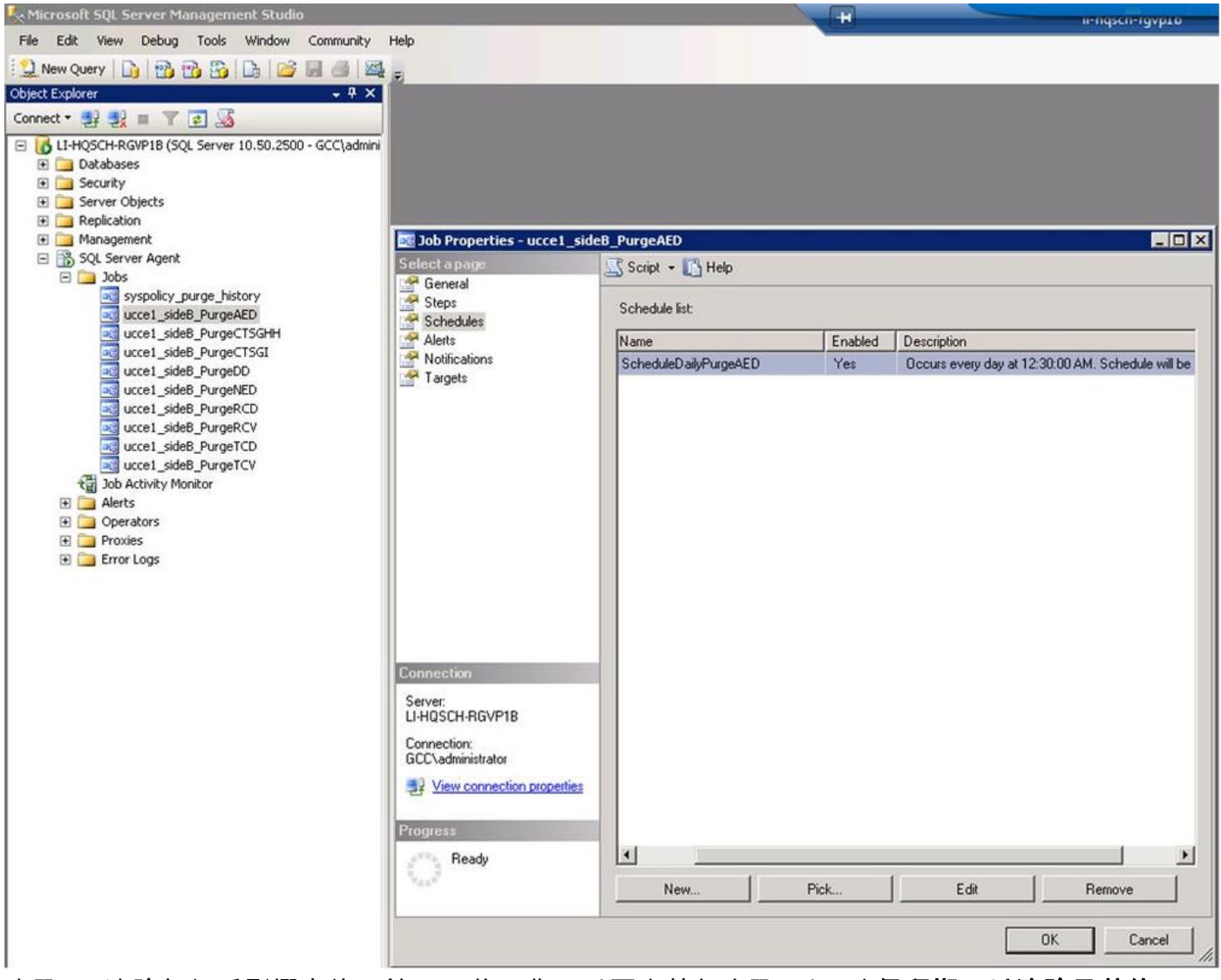

步驟6。清除每個受影響表的最前14天後,您可以再次執行步驟1以更改**保留期,以清除最舊的**天 ,再次執行步驟5以清除較舊的資料,直至在這些表中保留最後14天。